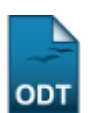

# **Excluir Aproveitamento de Crédito**

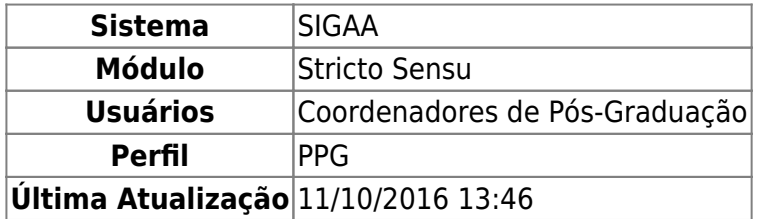

Essa funcionalidade é utilizada pelos Coordenadores do Programa de Pós-Graduação e tem a finalidade de realizar a exclusão do Aproveitamento de Créditos para discente de Pós-Graduação. Apenas alunos com status ATIVO, FORMANDO, GRADUANDO ou CADASTRADO poderão ter o aproveitamento de crédito cadastrado.

Para Excluir o Aproveitamento de Crédito, acesse o SIGAA → Módulos → Stricto Sensu → Alunos → Aproveitamento de Estudos → Excluir Aproveitamento de Crédito.

O sistema exibirá uma tela para que o usuário realize a busca pelo discente desejado:

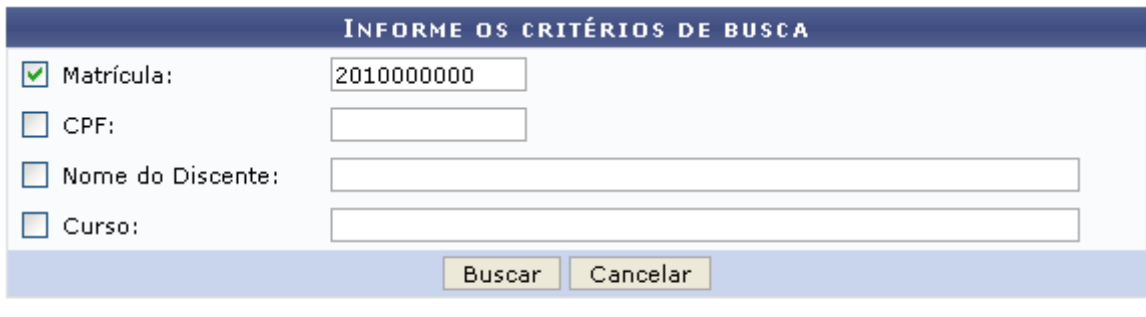

★ Campos de preenchimento obrigatório.

#### **Stricto Sensu**

Nesta tela, ao menos um dos seguintes critérios referentes ao discente devem ser informados para que o sistema realize a busca. São eles:

- Matrícula: Informe o número de matrícula do discente procurado;
- CPF: Corresponde ao número do Cadastro de Pessoa Física do discente;
- Nome do Discente: Referente ao nome do aluno;
- Curso: Informe o curso que o aluno frequenta.

Clique no link Stricto Sensu para retornar para a página inicial do Módulo Stricto Sensu.

Caso desista da operação, clique em *Cancelar*. O sistema exibirá uma caixa de diálogo solicitando a confirmação da operação. Essa operação é válida para todas as telas que a contenha.

Usaremos como exemplo a busca pelo discente com Matrícula 2010000000. Após informar seu(s) critério(s) de busca, clique em *Buscar*. A seguinte página será carregada:

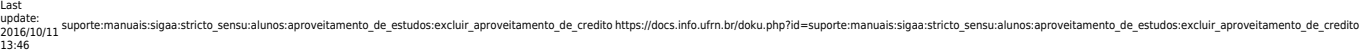

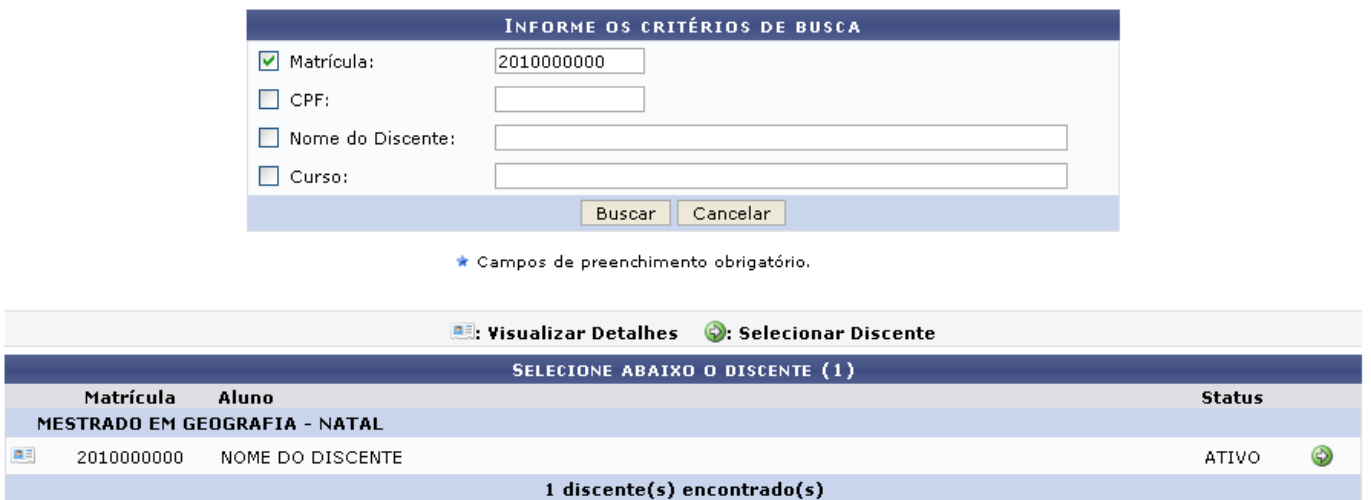

Clique no ícone **Dal** para Visualizar Detalhes do discente, e a página será recarregada da seguinte forma:

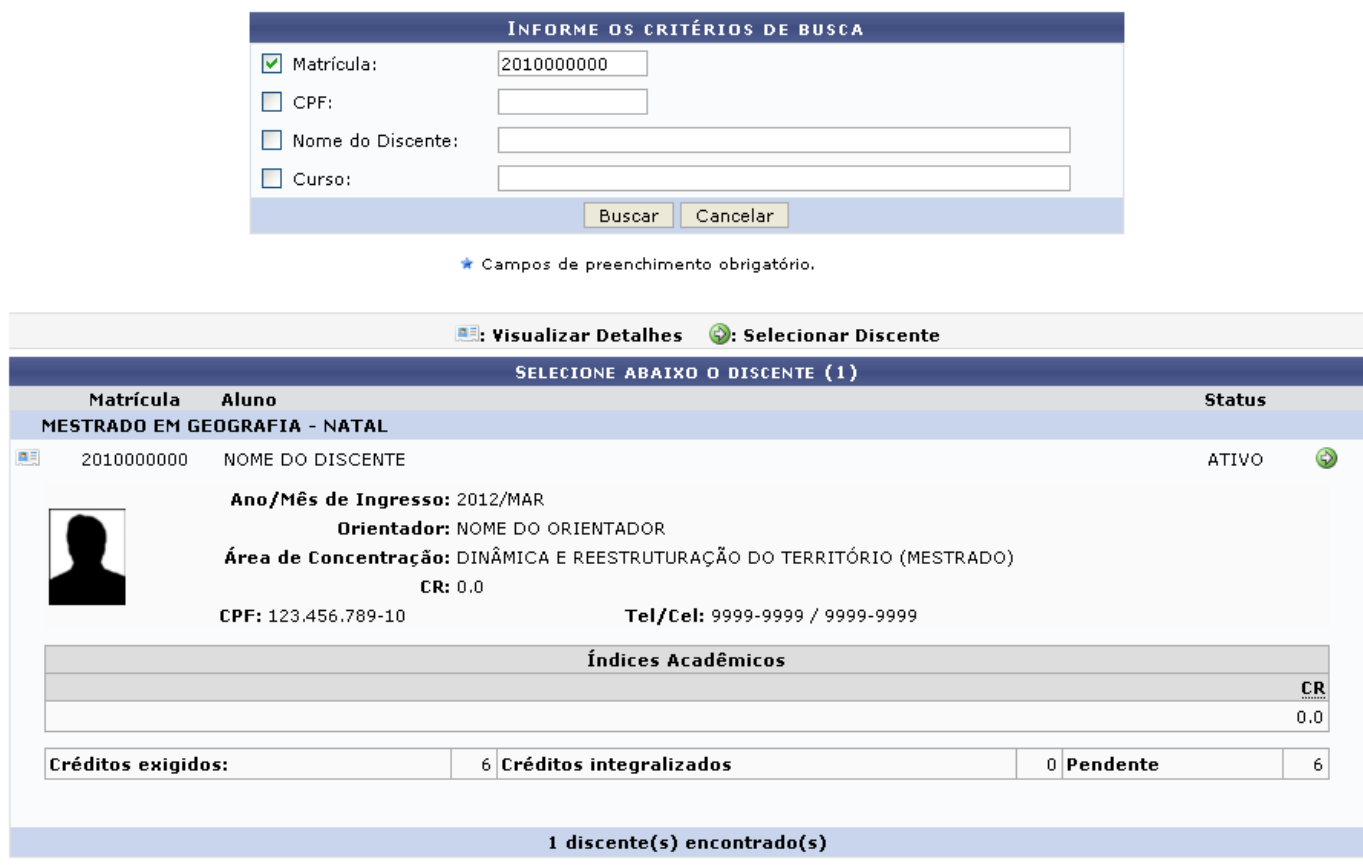

Clique no ícone  $\bullet$  para Selecionar Discente para a continuidade da ação. A seguinte página será exibida:

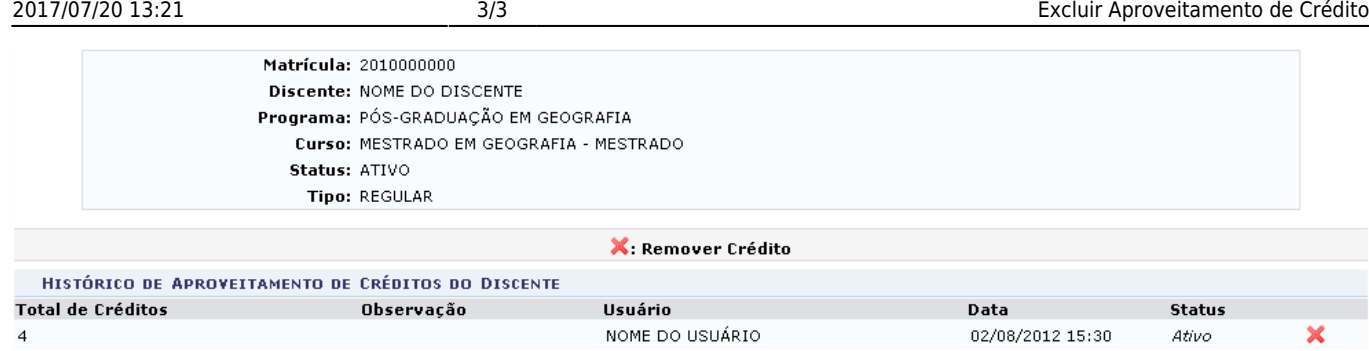

ParaRemover o Aproveitamento Crédito, clique no ícone X. A janela abaixo será apresentada pelo sistema:

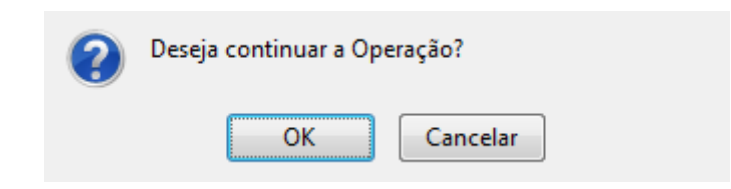

Clique em *OK* para confirmar a remoção do Crédito. O sistema retornará automaticamente para a página inicial do Módulo Stricto Sensu, com a mensagem de confirmação no topo:

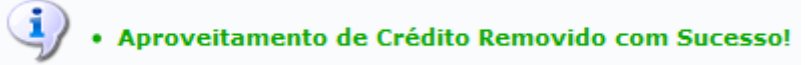

# **Bom Trabalho!**

## **Manuais Relacionados**

- [Cadastrar Aproveitamento de Crédito](https://docs.info.ufrn.br/doku.php?id=suporte:manuais:sigaa:stricto_sensu:alunos:aproveitamento_de_estudos:cadastrar_aproveitamento_de_credito)
- [Excluir Aproveitamento de Componente](https://docs.info.ufrn.br/doku.php?id=suporte:manuais:sigaa:stricto_sensu:alunos:aproveitamento_de_estudos:excluir_aproveitamento_de_componente)
- [Aproveitar Disciplina/Atividade](https://docs.info.ufrn.br/doku.php?id=suporte:manuais:sigaa:stricto_sensu:alunos:aproveitamento_de_estudos:aproveitar_disciplina_atividade)
- [Retificar Aproveitamento e Consolidação de Turma](https://docs.info.ufrn.br/doku.php?id=suporte:manuais:sigaa:stricto_sensu:alunos:aproveitamento_de_estudos:retificar_aproveitamento_e_consolidacao_de_turma)

## [<< Voltar - Manuais do SIPAC](https://docs.info.ufrn.br/doku.php?id=suporte:manuais:sigaa:stricto_sensu:lista)

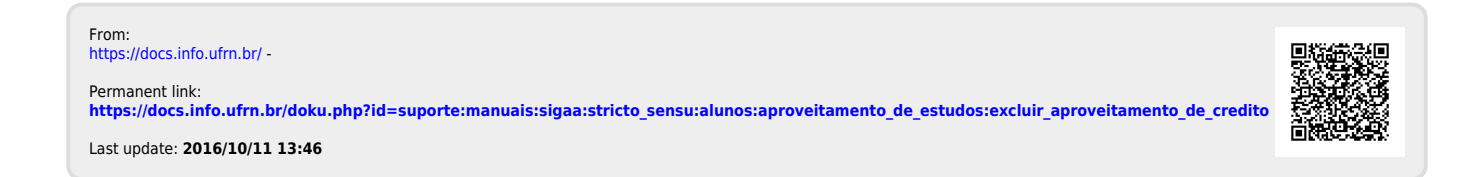